# **CL2505R**

# 通讯型闭环步进驱动器 使 用 说 明 书

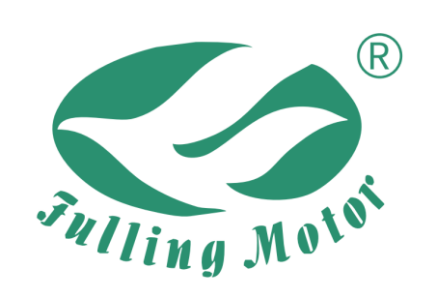

常州富兴机电有限公司

地址**:** 江苏省常州市新北区昆仑路 69 号 邮编**:** 213032 电话**:** [+86-519-85132957](tel:+86-519-85132957) 传真**:** +86-519-85132956 邮箱**:** [info@fullingmotor.com](mailto:info@fullingmotor.com)

# 版 权 所 有 不 得 翻 印 【使 用 前 请 仔 细 阅 读 本 手 册,以 免 损 坏 驱 动 器】

#### $\mathbf{H}$ 录

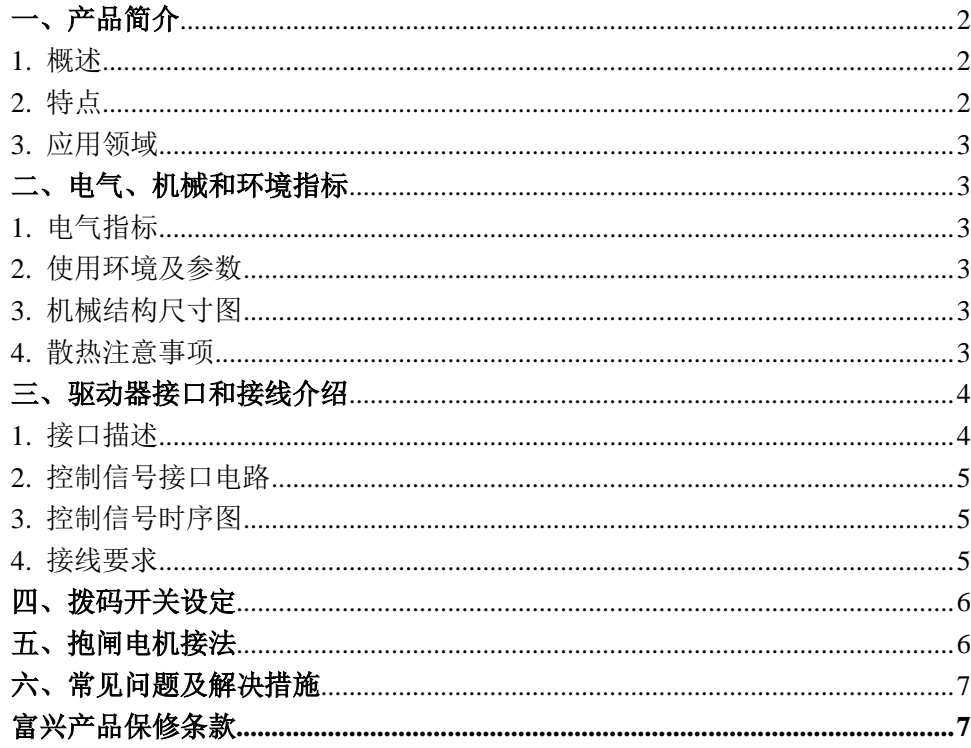

# **CL2505R**

# 通讯型闭环步进驱动器

# <span id="page-1-0"></span>一、产品简介

# <span id="page-1-1"></span>1. 概述

CL2505R 采用最新专用电机控制 DSP 芯片和优化的闭环控制技术, 通过智能调 节电流,减小电机振动,有效降低电机发热,延长电机寿命;高速力矩衰减远低于 普通开环驱动器, 可大幅提升步讲电机的高速性能和力矩使用率, 从而提升机器的 加工效率和精度。驱动器内置的到位、报警、抱闸输出信号,方便客户进行监测和 控制, 位置超差报警功能保证了加工设各的安全运行。

总线通讯采用 RS485 隔离型总线接口, 支持标准的 MODBUS-RTU 协议, 最多可挂 载 32 个驱动器, 驱动器具有丰富的输入输出接口, 用于实现回原模式、位置运行、 速度运行、多段位置、多段速度等单轴运动控制功能。适合多台电机控制的场合, 用户无需购买额外的控制器即可实现相应的控制需求,可降低用户的设计使用成本。 致力于为客户提供高性价比的电机控制解决方案。

# <span id="page-1-2"></span>2. 特点

- ●输入电压24VDC~50VDC, 推荐工作电压36V/48V
- ●连续输出有效电流最大值5.0A
- ●可驱动42、57、60系列闭环步讲电机
- ●采用RS485隔离型总线, 双RT45接口
- ●支持标准的MODBUS-RTU协议, 最多可挂载32个设备
- ●具有T0G、回原点、位置运行、速度运行、多段位置、多段速度等单轴控制器功能
- ●7路光电隔离可编程输入接口, 其中前2路可设置成脉冲、方向输入
- ●3路光电隔离可编程输出接口
- ●支持脉冲、IO 控制、通讯控制等多种控制方式
- ●采用最新的专用电机控制DSP芯片和优化的闭环控制技术, 智能调节电流
- ●性能: 运行平稳, 电机噪音小, 超调小, 位置跟踪误差小

# <span id="page-2-0"></span>**3.** 应用领域

广泛应用于各种中小型自动化设备和仪器,例如:电子加工设备、3C 非标自动 化设备、锁螺丝机、剥线机、绕线机、端子机、激光机、打标机、喷绘机、中小型 雕刻机、自动抓取设备、专用数控机床、包装设备和机器人等。

# <span id="page-2-1"></span>二、电气、机械和环境指标

### <span id="page-2-2"></span>**1.** 电气指标

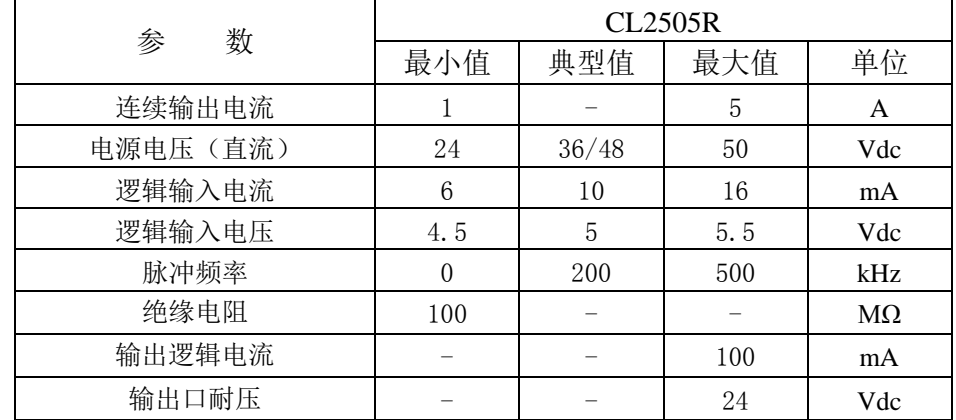

注:逻辑输入电压默认 5V 输入,12V 信号需串联 1k 电阻,24V 信号需串联 2k 电阻。也支持定制 12V 信号版本、24V 信号版本。

# <span id="page-2-3"></span>**2.** 使用环境及参数

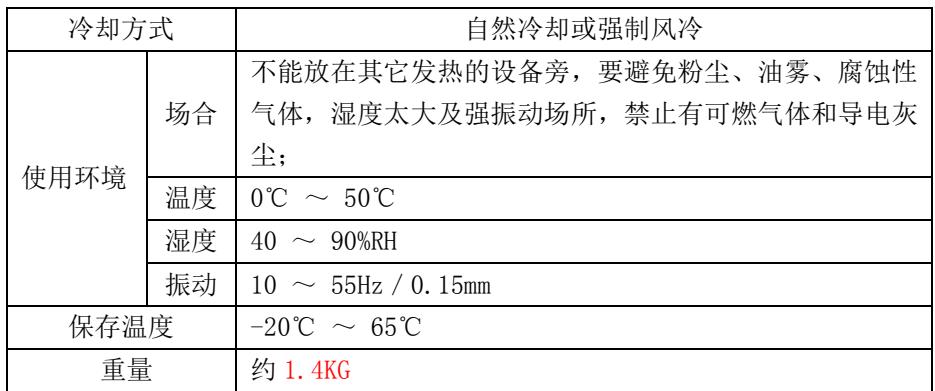

# <span id="page-2-4"></span>**3.** 机械结构尺寸图

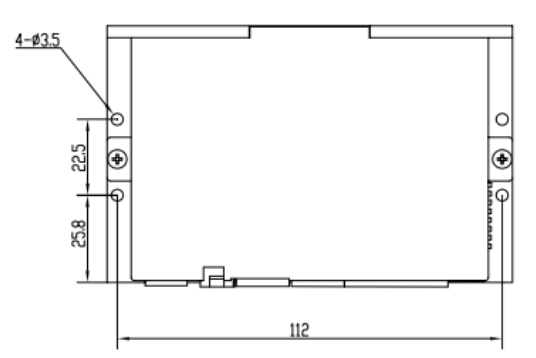

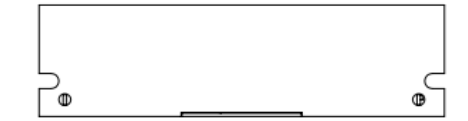

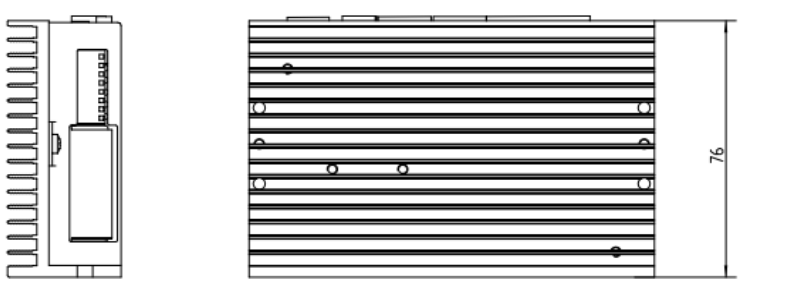

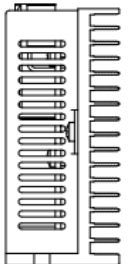

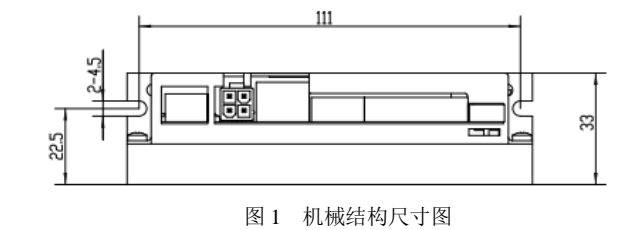

# <span id="page-2-5"></span>**4.** 散热注意事项

驱动器的可靠工作温度通常在 60℃以内,电机工作温度为 80℃以内,安装驱 动器时请采用直立侧面安装,使散热器表面形成较强的空气对流,必要时靠近驱 动器处安装风扇,强制散热,保证驱动器在可靠工作温度范围内工作。

# <span id="page-3-0"></span>三、驱动器接口和接线介绍

# <span id="page-3-1"></span>**1.** 接口描述

# **1.1** 控制端口

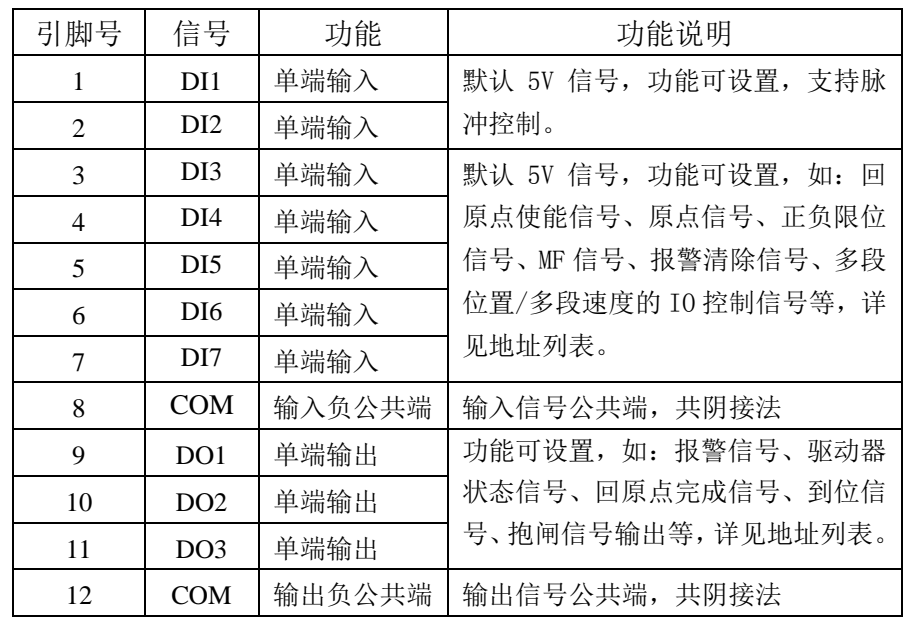

# **1.2** 电源端口

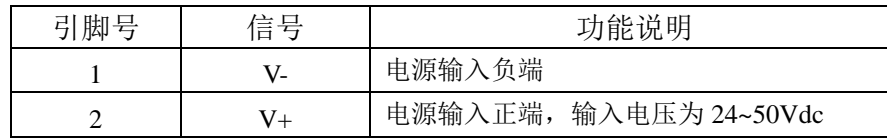

# **1.3** 编码器端口

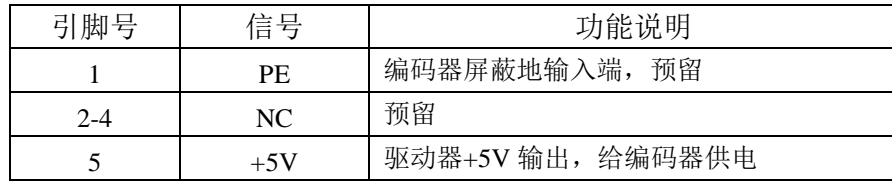

#### CL2505R 通讯型闭环步进驱动器使用说明书 CL2505R 通讯型闭环步进驱动器使用说明书

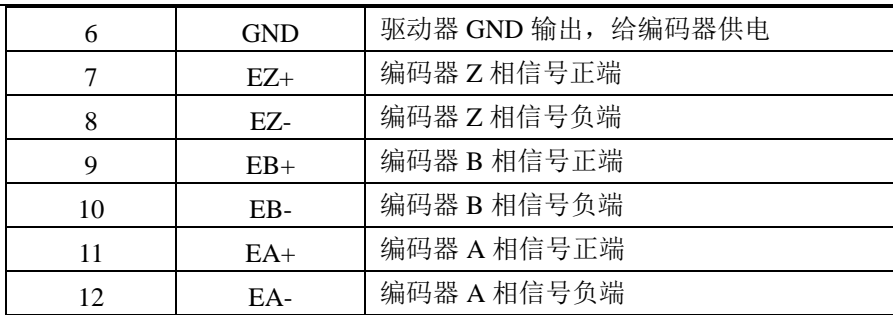

# **1.4** 通讯接口

串口通讯用于烧录程序固件,RJ45 口 RS485 通讯连接上位机可对驱动器进行功 能和参数设置。RJ45 接口定义如面壳丝印。

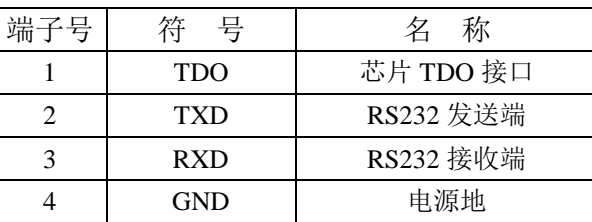

# **1.5 LED** 灯状态指示

绿色 LED 为电源指示灯,驱动器接通电源,绿色 LED 常亮;切断电源,绿色 LED 熄灭。红色 LED 为故障指示灯,当出现故障时,该指示灯以 5 秒钟为周期循环闪烁; 当故障被用户清除时,红色 LED 常灭。红色 LED 闪烁频率为 2Hz,其中 LED 亮 200ms, 灭 300ms。红色 LED 在 5 秒钟内闪烁次数代表不同的故障信息, 如下表所示。

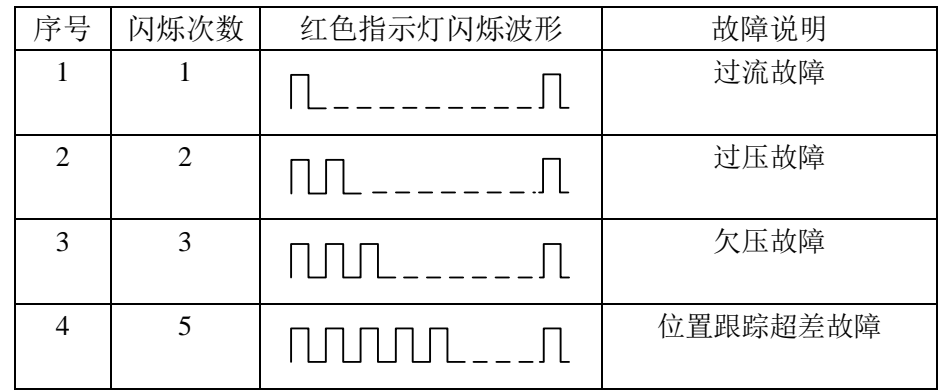

### <span id="page-4-0"></span>**2.** 控制信号接口电路

CL2505R 驱动器的控制信号接口分输入信号和输出信号;输入信号接口只能采 用共阴接法,内置高速光电隔离耦合器;输出信号接口为三极管集电极开路 OC 输出, 默认只能采用共阴接法。

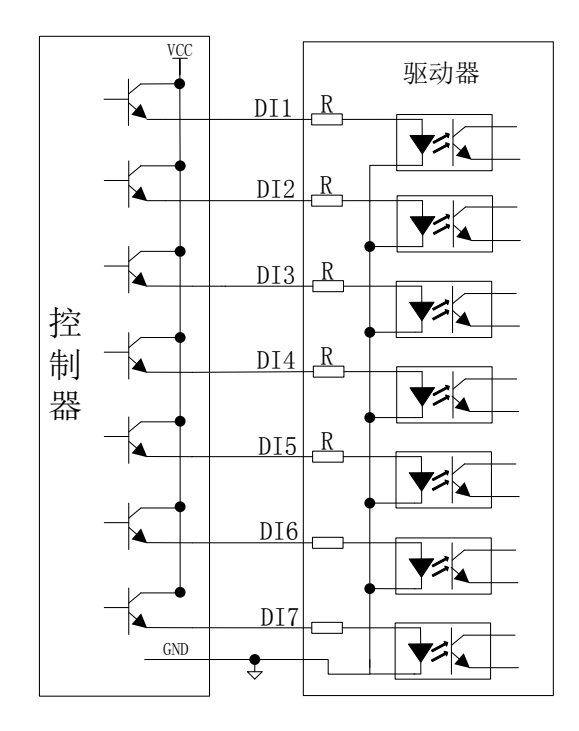

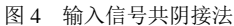

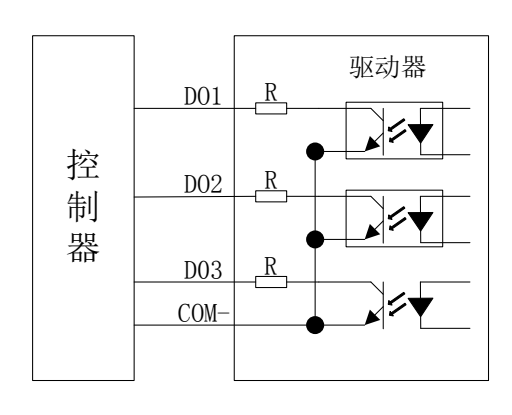

图 5 输出信号共阴接法

注明:图中的输入信号接口电压为 5Vdc,12V 信号需串接 1k 限流电阻,24V 信 号需串接 2k 限流电阻。也可以联系厂家定制,将电阻内部修改。

对于输出信号接口外接的上拉电压最大为 28Vdc,最大输出电流为 100mA,根据 外接的上拉电压选择适合的上拉电阻,如果外接上拉电压为 24Vdc,上拉电阻选取 2K,如果外接上拉电压为 12Vdc,上拉电阻选取 1K。

#### <span id="page-4-1"></span>**3.** 控制信号时序图

当 DI1、DI2 输入信号功能修改成脉冲方向控制时,为了避免一些误动作和偏差, PU、DR 和 MF 应满足一定要求, 如下图所示:

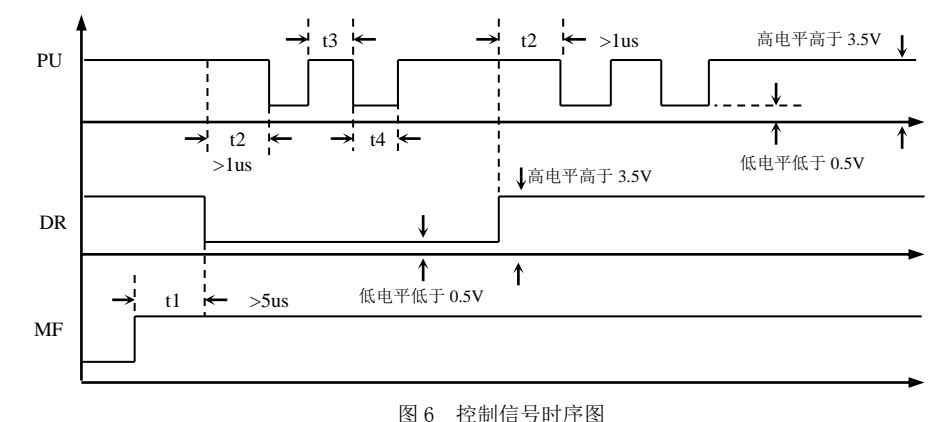

注释:

- 1) t1:MF(使能信号)应提前 DR 至少 5μs,确定为高。一般情况下悬空即可;
- 2) t2: DR 至少提前 PII 下降沿 1 u s 确定其状态高或低;
- 3) t3:脉冲宽度至少不小于 1.5μs;
- 4) t4:低电平宽度不小于 1.5μs。

#### <span id="page-4-2"></span>**4.** 接线要求

1)为了防止驱动器受干扰,建议控制信号采用屏蔽电缆线,并且屏蔽层与地线 短接,除特殊要求外,控制信号电缆的屏蔽线单端接地:屏蔽线的上位机一端接地, 屏蔽线的驱动器一端悬空。同一机器内只允许在同一点接地,如果不是真实接地线, 可能干扰严重,此时屏蔽层不接,如果条件允许,采用热接地技术对屏蔽最有效。

2)脉冲和方向信号线与电机线不允许并排包扎在一起,最好分开至少 10cm 以 上,否则电机噪声容易干扰脉冲方向信号引起电机定位不准,系统不稳定等故障。

3)如果一个电源供多台驱动器,应在电源处采取并联连接,不允许先到一台再 到另一台链状式连接。

4)严禁带电拔插驱动器端子,带电的电机停止时仍有大电流流过线圈,拔插端

子将导致巨大的瞬间感生电动势将烧坏驱动器。

5)严禁将导线头加锡后接入接线端子,否则可能因接触电阻变大而过热损坏端子。 6)接线线头不能裸露在端子外,以防意外短路而损坏驱动器。

# <span id="page-5-0"></span>四、拨码开关设定

CL2505R 通讯型闭环步进驱动器采用 8 位拨码开关设定通讯地址、通讯波特率、 终端电阻等。详细描述如下:

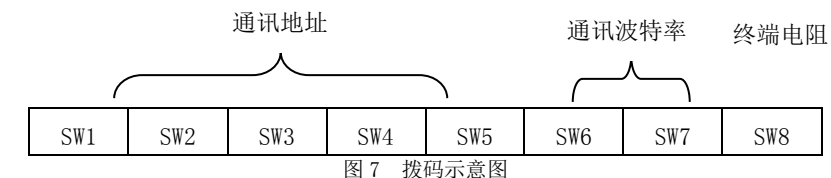

SW1-SW5 为通讯地址设定,列表如下:

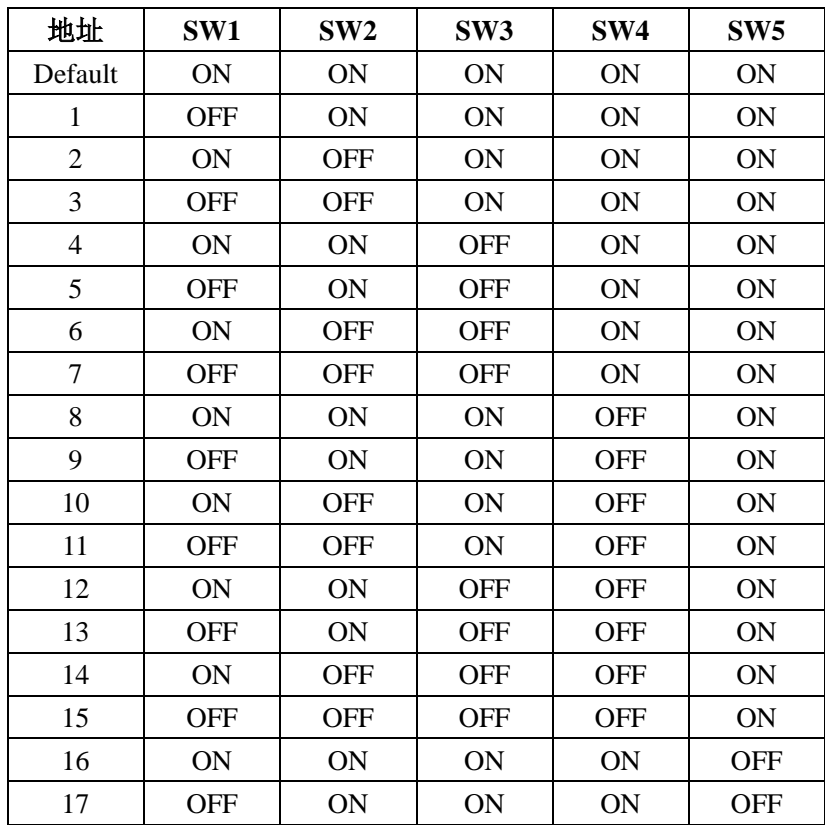

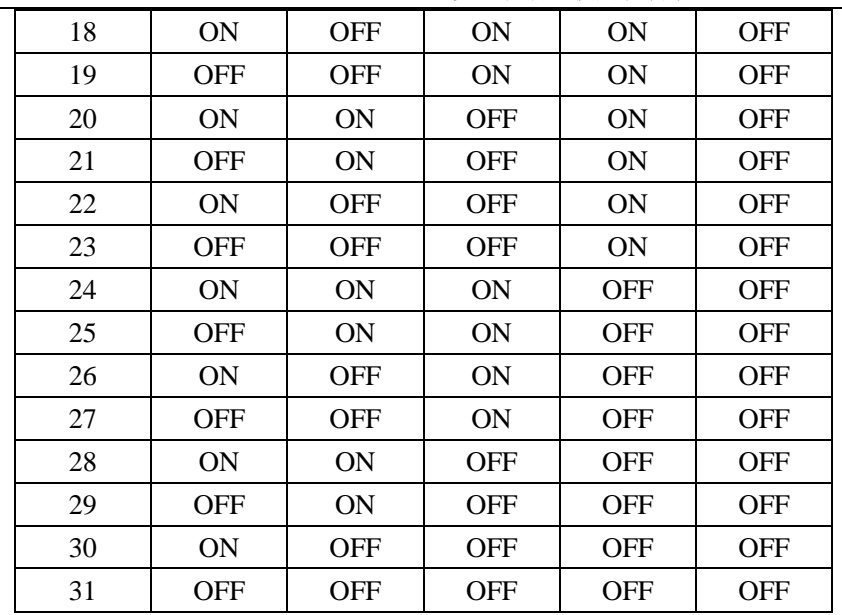

SW6、SW7 通讯波特率设定。

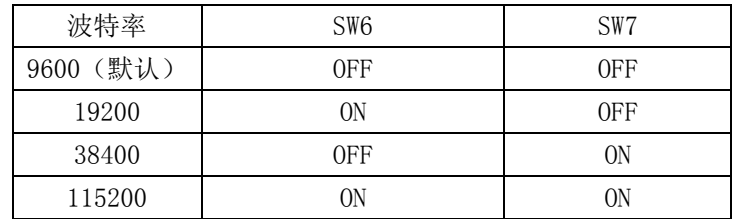

# <span id="page-5-1"></span>五、抱闸电机接法

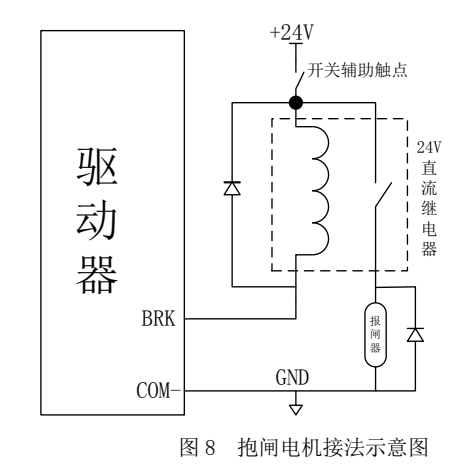

CL2505R 通讯型闭环步进驱动器使用说明书 CL2505R 通讯型闭环步进驱动器使用说明书

# 富兴产品保修条款

# <span id="page-6-1"></span>1 一年保修期

富兴公司对其产品的原材料和工艺缺陷提供从发货日起一年的质保。在保修期 内富兴公司为有缺陷的产品提供免费维修服务。

# 2 不属保修之列

- A、不恰当的接线,如电源正负极接反和带电拔插
- B、未经许可擅自更改内部器件
- C、超出电气和环境要求使用
- D、环境散热太差

# 3 维修流程

如需维修产品,将按下述流程处理:

- (1)发货前需致电富兴公司客户服务人员获取返修许可号码;
- (2)随货附寄书面说明,说明返修驱动器的故障现象;故障发生时的电压、电流和 使用环境等情况;联系人的姓名、电话号码及邮寄地址等信息。
- (3)预付邮费寄至江苏省常州市新北区昆仑路 69 号常州富兴机电有限公司 邮编:213032。

# 4 保修限制

A、富兴公司产品的保修范围限于产品的器件和工艺(即一致性)。

B、富兴公司不保证其产品能适合客户的具体用途,因为是否适合还与该用途的 技术指标要求和使用条件及环境有关。本公司不建议将此产品用于临床医疗用 途。

# 5 维修要求

返修时请用户如实填写《维修报告》(此表可在 [www.fullingmotor.com](http://www.fullingmotor.com/) 上下载) 以便于维修分析。邮寄地址:江苏省常州市新北区昆仑路 69 号常州富兴机电有限公 司 邮编: 213032。

由于抱闸线圈和继电器线圈均是感性负载,建议加上二极管,吸收关断瞬间产 生的反电动势,二极管极性切不可接反。抱闸电机接法示意如图。

# <span id="page-6-0"></span>六、常见问题及解决措施

 $\overline{\phantom{0}}$ 

当驱动器出现报警故障时,可根据指示灯闪烁次数来判断。过流故障为不可恢 复故障,重新上电后若仍存在,请检查接线是否短路。过压、欠压为可恢复故障, 当故障恢复或重新上电时报警恢复。位置跟踪超差故障,可通过 MF 清除超差报警, 也可重新上电恢复。

其它常见问题及解决措施,参考下表。

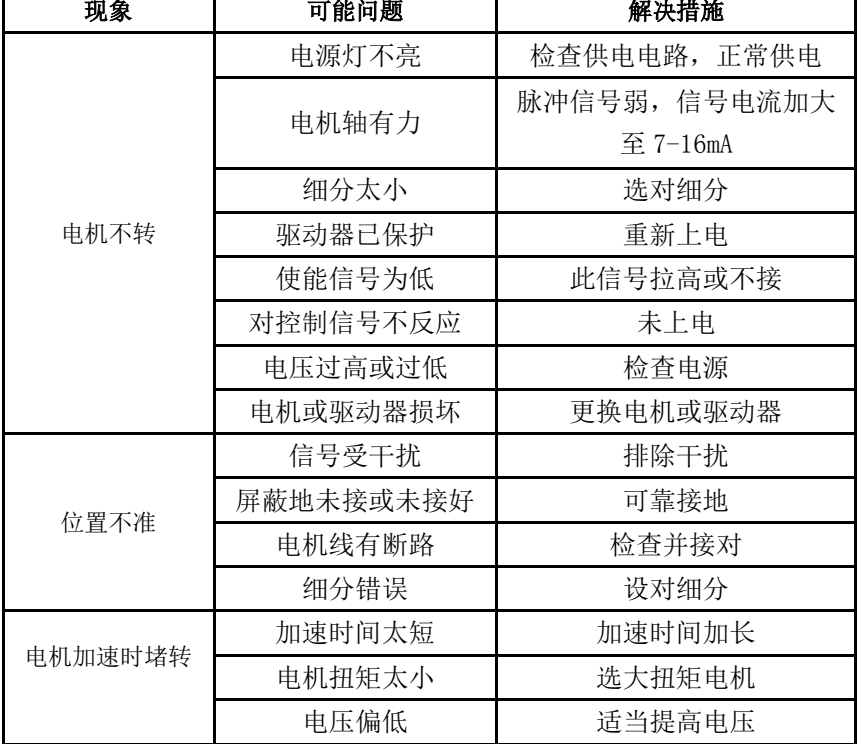

#### 附表 **1**:**MODBUS** 寄存器地址列表:

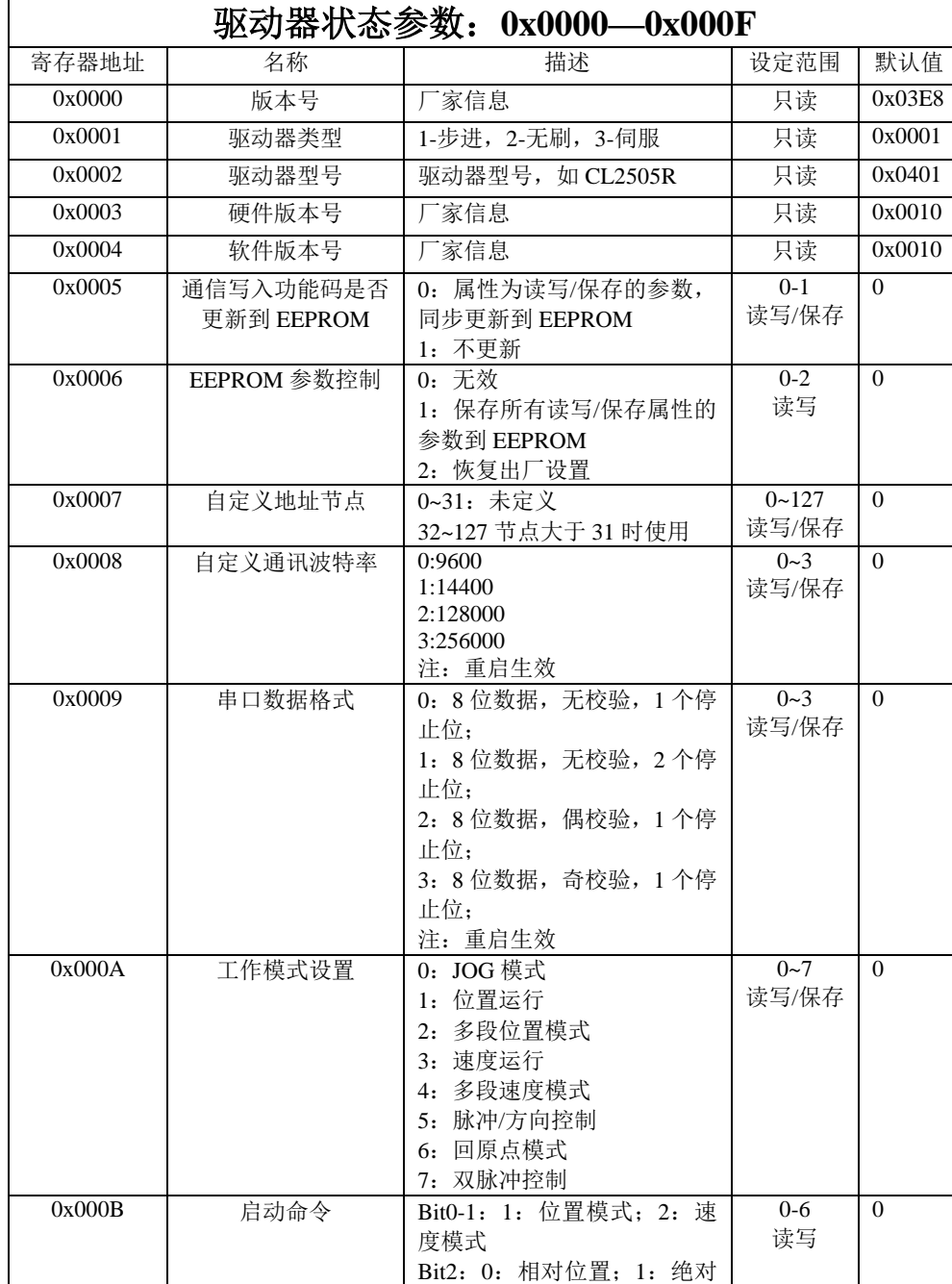

#### CL2505R 通讯型闭环步进驱动器使用说明书 CL2505R 通讯型闭环步进驱动器使用说明书

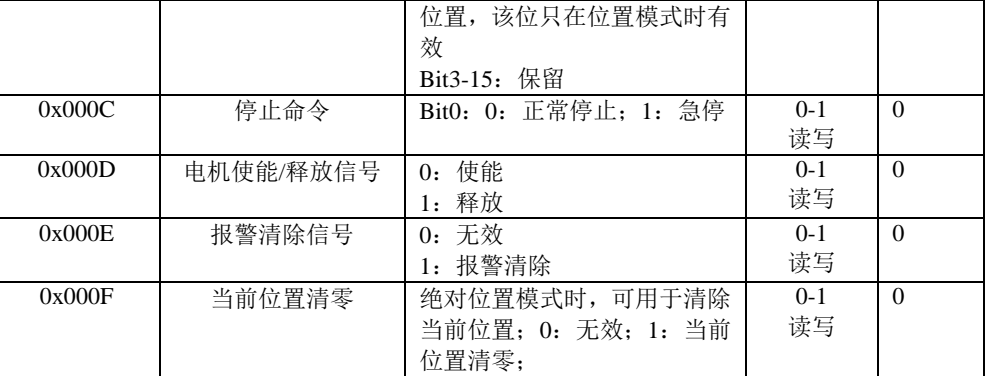

#### 驱动器状态参数:**0x0010—0x001F** 寄存器地址 名称 | 描述 | 设定范围 | 默认值 0x0010 | 当前故障代码 0: 正常: 1: 过流 2: 过压 3:欠压; 4:EEPROM 读写 错误; 5:位置超差 只读 --0x0011 给定位置高 给定位置高 16 位 只读 --0x0012 | 给定位置低 | 给定位置低 16 位 | 只读 | --0x0013 当前位置高 绝对位置时的当前位置高位 只读 --0x0014 当前位置低 绝对位置时的当前位置低位 只读 --0x0015 | 当前错误子码 | 用于记录报警记录 | 只读 | --0x0016 | 给定速度 | 给定电机的速度值 | 只读 | --0x0017 当前速度 当前电机运行速度 | 只读 -- $0x0018$  母线电压 当前母线电压值 只读 -- $\overline{0x0019}$  驱动器节点号 Modbus 当前通讯从站节点号 只读 --0x001A 当前工作模式 0:JOG 模式 1:位置运行 2:多段位置模式 3: 速度运行 4:多段速度模式 5:脉冲/方向控制 6:回原点模式 7:双脉冲控制 只读 | --0x001B 运动状态标志位 Bit0:到位标志位,0:未到位, 1:到位; Bit1:回原点完成位,0:未完 成,1:完成; Bit2:电机运行位,0:静止, 1:运行中; 只读 | --

 $13$  13

### CL2505R 通讯型闭环步进驱动器使用说明书 CL2505R 通讯型闭环步进驱动器使用说明书

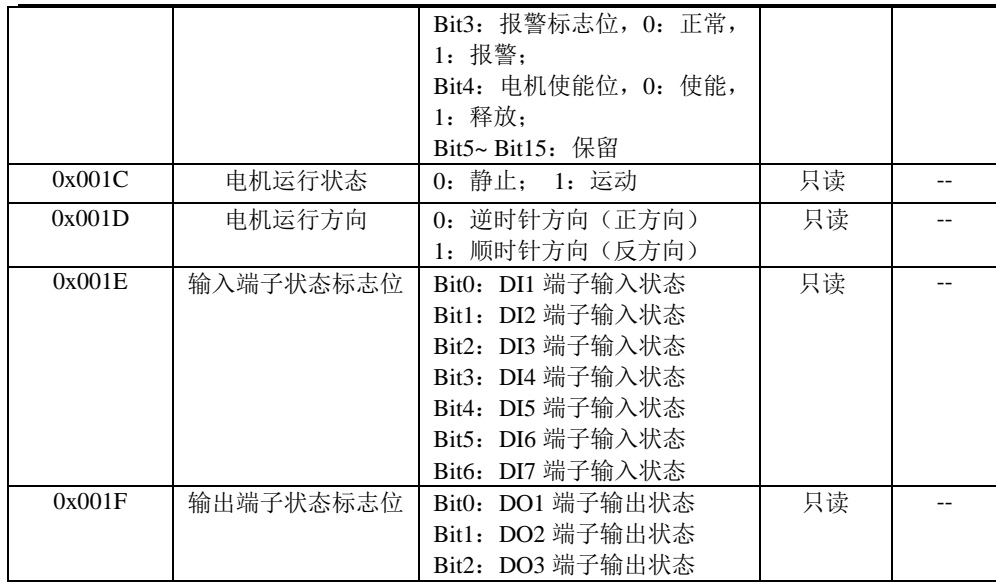

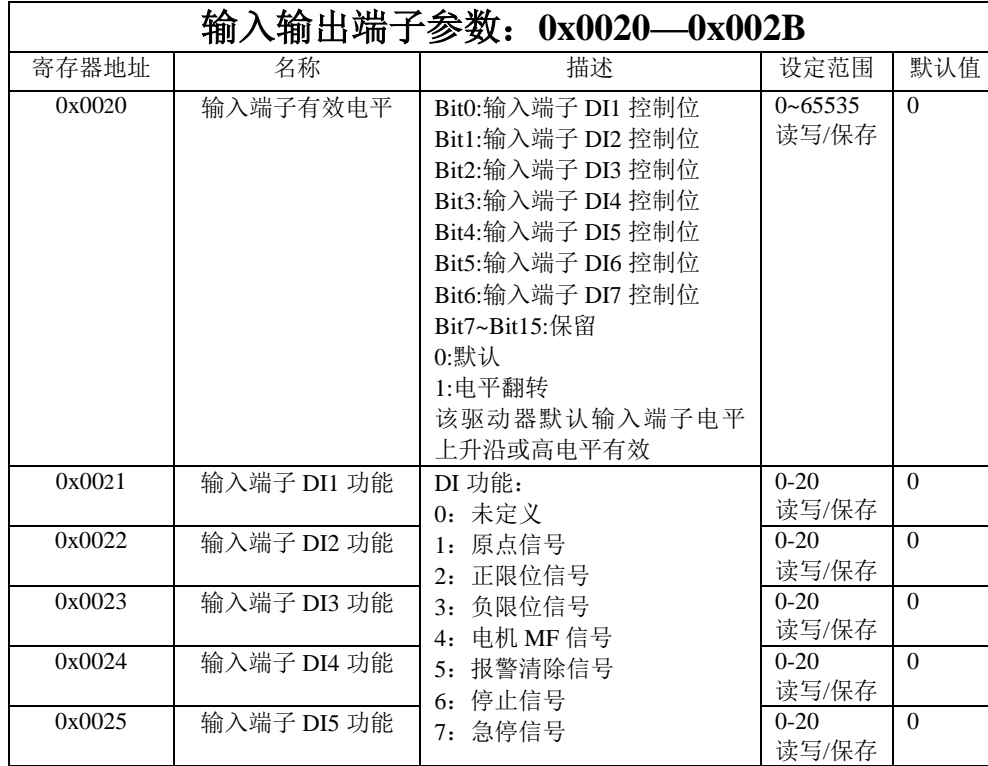

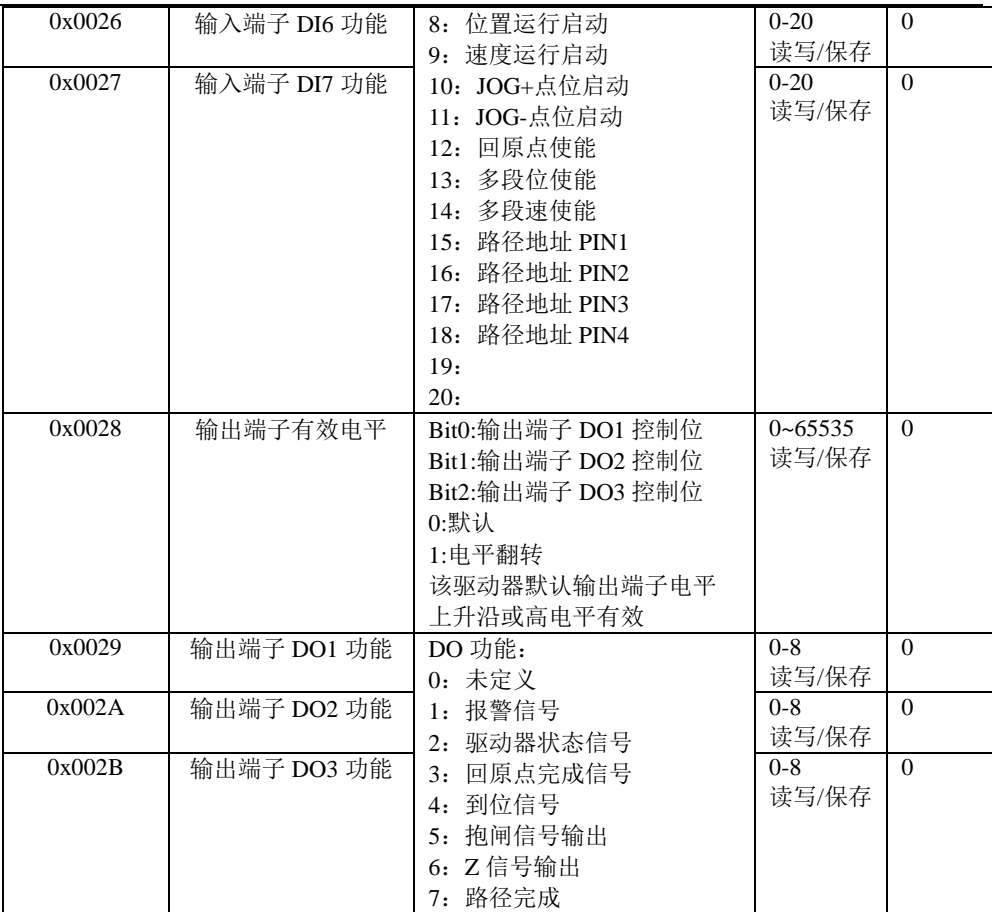

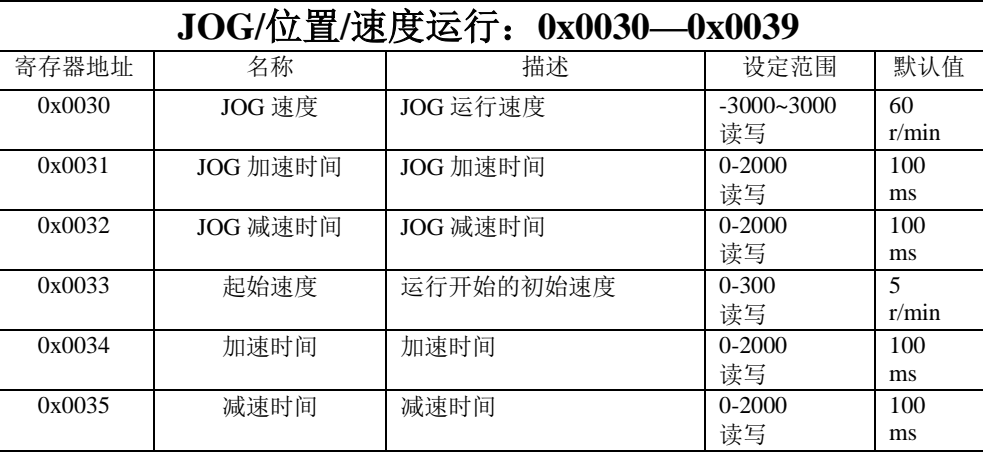

CL2505R 通讯型闭环步进驱动器使用说明书 CL2505R 通讯型闭环步进驱动器使用说明书

| 0x0036 | 目标速度    | 目标速度设置             | $-3000 - 3000$   | 60       |
|--------|---------|--------------------|------------------|----------|
|        |         |                    | 读写               | rpm      |
| 0x0037 | 脉冲数高位   | 位置运行总脉冲数(包括加       | $-32767 - 32768$ | $\Omega$ |
|        |         | 减速及匀速运行三段总脉冲       | 读写               |          |
| 0x0038 | 脉冲数低位   | 数),如设置 200000 脉冲,则 | $-32767 - 32768$ | 5000     |
|        |         | 高位为 0x0003, 低位为    | 读写               |          |
|        |         | 0x0D40.            |                  |          |
| 0x0039 | 相对/绝对位置 | 当选择用外部 IO 触发位置     | $0 - 1$          | $\Omega$ |
|        |         | 运行时,该位有效.          | 读写               |          |
|        |         | 0:相对位置,以当前静止点为     |                  |          |
|        |         | 起点.                |                  |          |
|        |         | 1:绝对位置,以上电启动位置     |                  |          |
|        |         | 或回原点完成后的位置为起       |                  |          |
|        |         | 点.                 |                  |          |

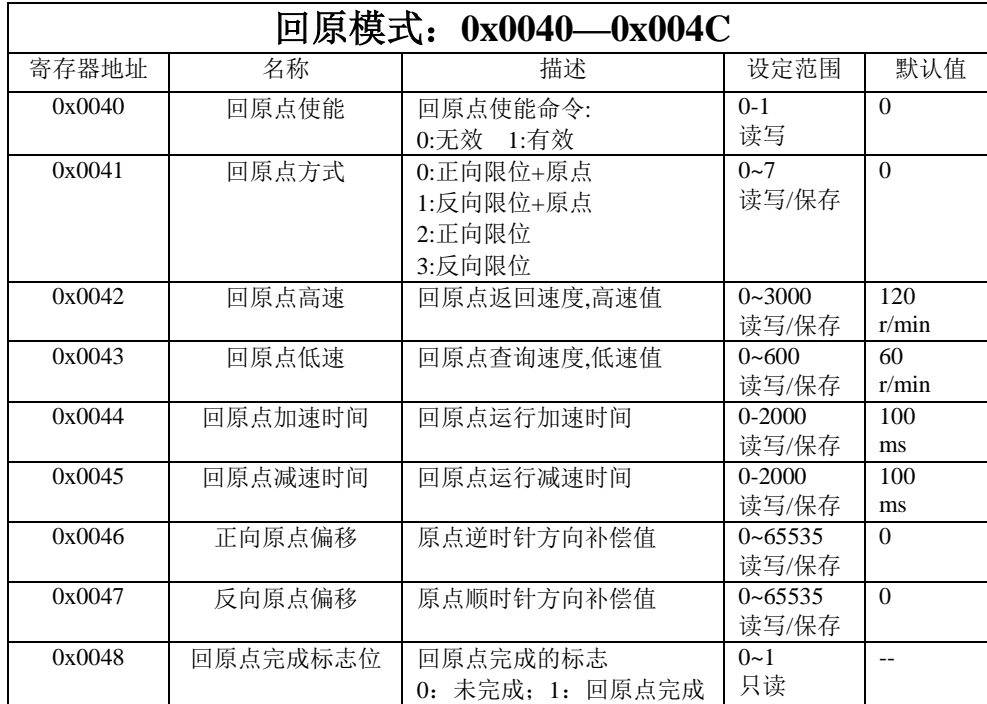

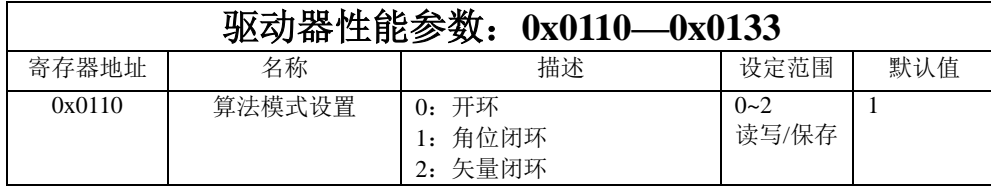

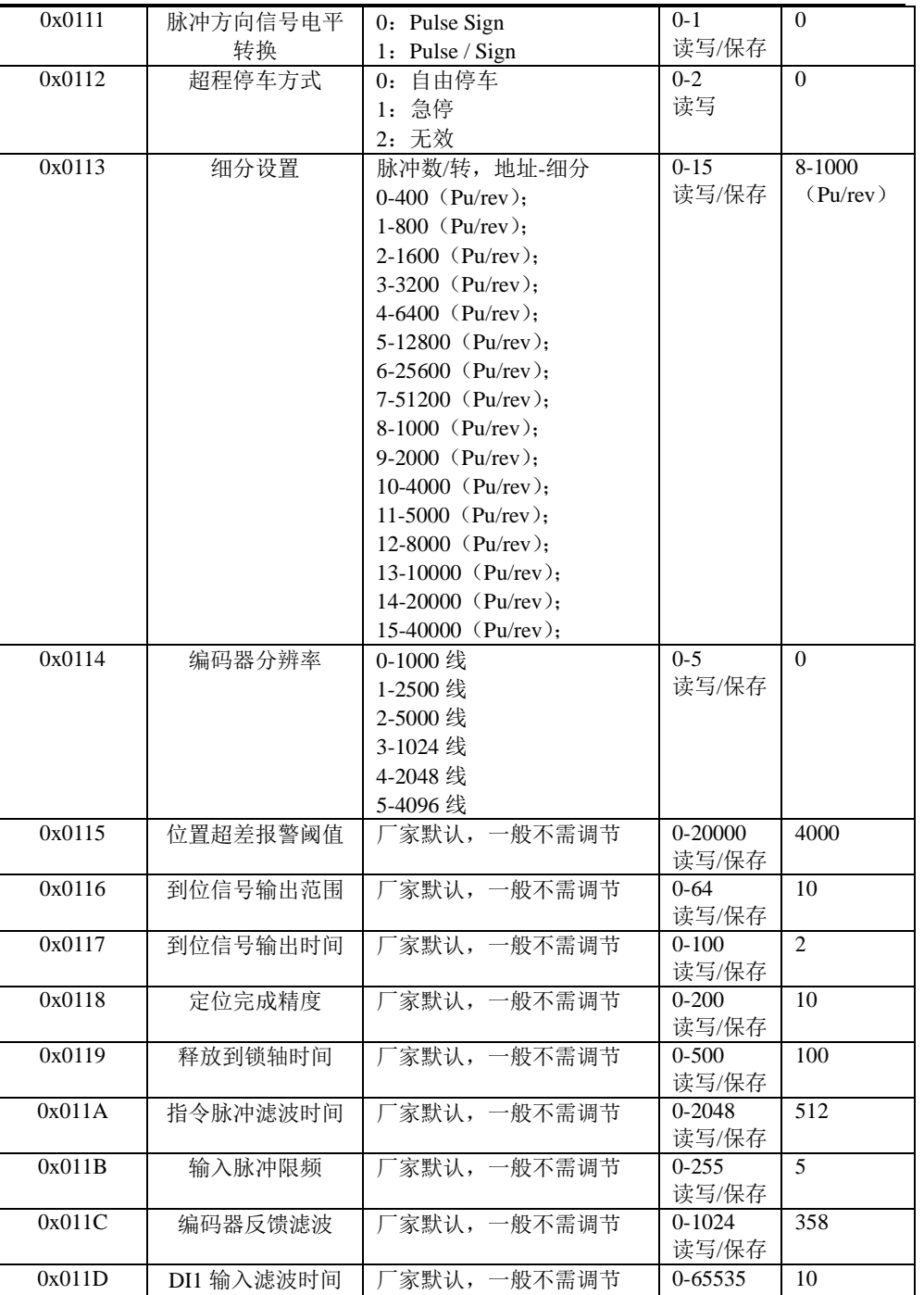

CL2505R 通讯型闭环步进驱动器使用说明书 CL2505R 通讯型闭环步进驱动器使用说明书

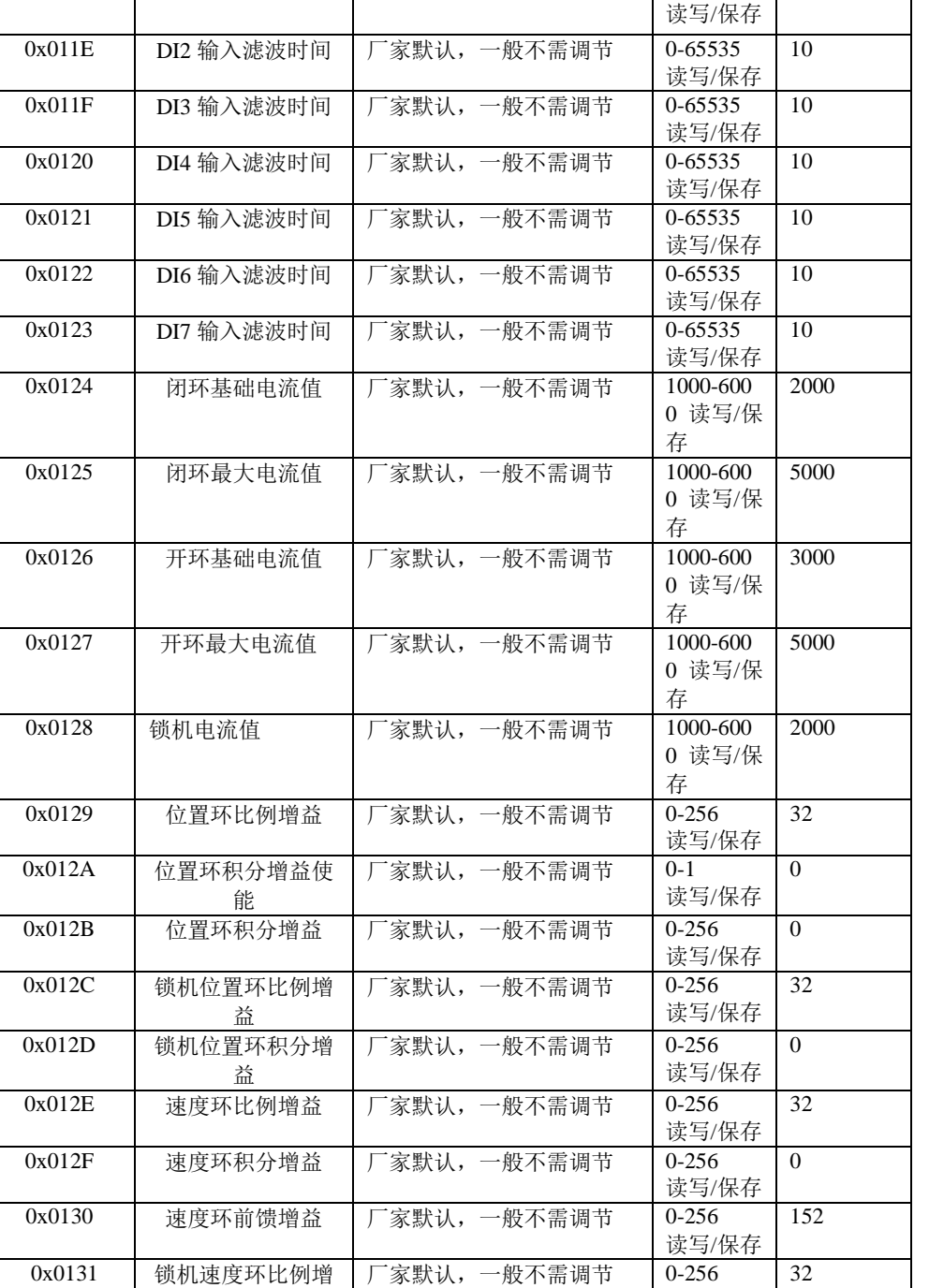

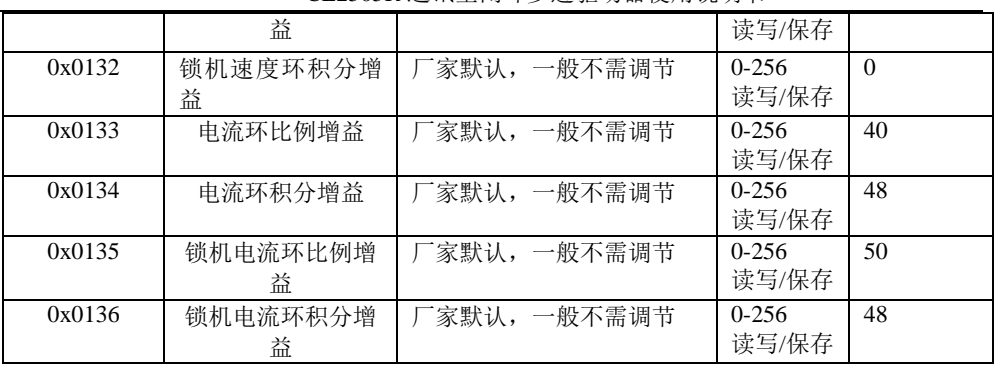

#### 附表 **2**:**Modbus** 功能码示例

CL2505R 通讯型闭环步进驱动器支持如下功能码:

→0x03: 读取 N 个数据;

- →0x06:写入单个数据;
- →0x10:写入多个数据;

#### **1**、 读保持寄存器命令 **0x03**:

### 读单个寄存器示例:

发送报文:01 03 00 36 00 01 64 04 反馈报文:01 03 02 00 3C B8 55 解析:

### 主机→从机数据:

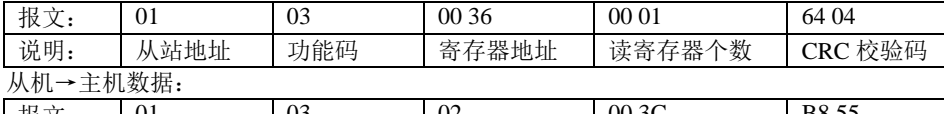

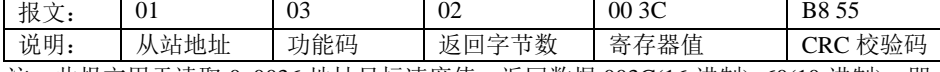

注: 此报文用于读取 0x0036 地址目标速度值, 返回数据 003C(16 进制)=60(10 进制), 即 读回目标速度值为 60rpm。

#### 读多个寄存器示例:

发送报文:01 03 00 30 00 03 05 C4

反馈报文:01 03 06 00 3C 00 64 00 64 31 44

解析:

主机→从机数据:

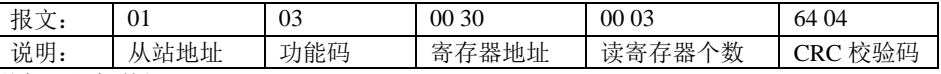

从机→主机数据:

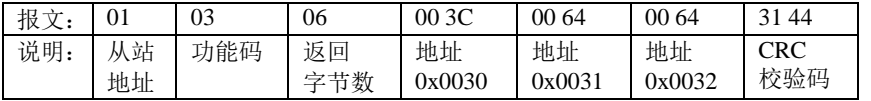

 注:此报文用于读取 0x0030 地址开始的三个连续地址 0x0030、0x0031、0x0032 寄存器内 容, 返回数据 003C(16 进制)=60(10 进制), 0064(16 进制)=100(10 进制), 即读回 JOG 运行速

度 60rpm, JOG 加速时间 100ms, JOG 减速时间 100ms。

#### **2**、 写单个寄存器命令 **0x06**:

发送报文:01 06 00 36 00 78 69 E6

反馈报文:01 06 00 36 00 78 69 E6

解析:

主机→从机数据:

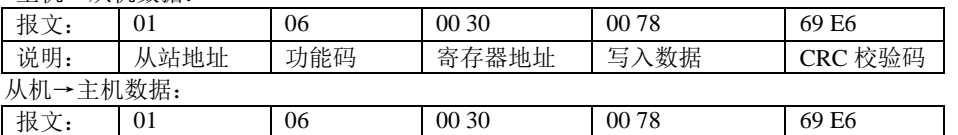

说明: | 从站地址 | 功能码 | 寄存器地址 | 写入数据 | CRC 校验码 注: 往地址 0x0030JOG 运行速度里写入 0078(16 进制)=120(10 进制), 反馈同样的报文, 表明写入成功, JOG 运行速度修改为 120rpm。

#### **3**、 写多个寄存器命令 **0x10**:

发送报文:01 10 00 30 00 03 06 00 78 00 C8 01 2C C7 C6

反馈报文:01 10 00 30 00 03 80 07

解析:

主机→从机数据:

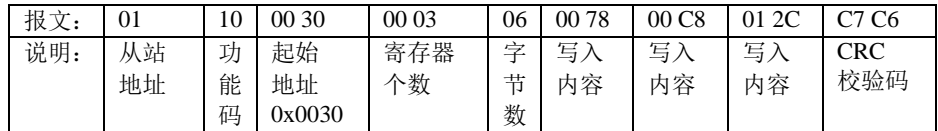

#### 从机→主机数据:

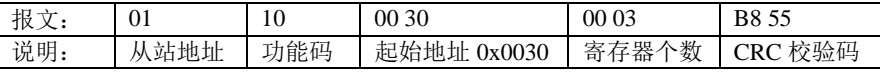

 注:此报文用于往起始地址 0x0030 连续 3 个寄存器地址里写入数据,0078(16 进 制)=120(10 进制),00C8(16 进制)=200(10 进制),012C(16 进制)=300(10 进制),反馈报文如格 式应答则写入成功,JOG 运行速度为 120rpm, JOG 加速时间 200ms, JOG 减速时间 300ms。

#### 附表 **3**:运动控制功能及范例:

#### 一、**JOG** 模式

概述:通过 IO 或 RS485 通讯实现正反点动,可用于调试。 涉及相关地址:

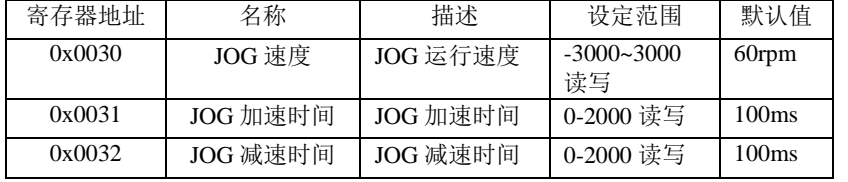

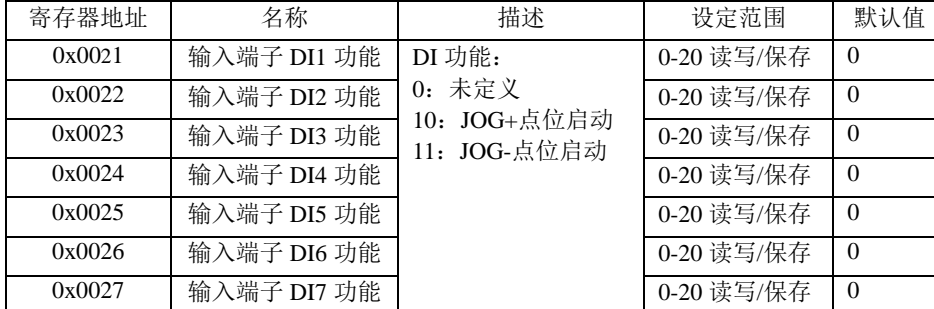

# 范例:

目标:将输入端子 DI1-DI7 中的某 IO 口配置成 JOG,实现点动功能。

操作前,请先确认波特率、地址、终端电阻等拨码设置。

第一步: 往寄存器地址 0x000A 里写 0, 将工作模式设置成 JOG 模式。

发送报文:01 06 00 0A 00 00 A9 C8

反馈报文:01 06 00 0A 00 00 A9 C8

第二步: 往寄存器地址 0x0030 里写 JOG 速度、0x0031 写 JOG 加速时间、0x0032 写 JOG 减 速时间。(注:此步骤可以不操作, 按照默认参数执行)

发送报文:01 10 00 30 00 03 06 00 78 00 C8 01 2C C7 C6

反馈报文:01 10 00 30 00 03 80 07

第三步: 如将 DI3 配置成 JOG+点位启动, DI4 配置成 JOG-点位启动。

发送报文:01 06 00 23 00 0A F8 07

反馈报文:01 06 00 23 00 0A F8 07

发送报文:01 06 00 24 00 0B 88 06

反馈报文:01 06 00 24 00 0B 88 06

或采用多写操作:

发送报文: 01 10 00 23 00 02 04 00 0A 00 0B D0 67

反馈报文:01 10 00 23 00 02 B0 02

#### 第四步:测试

DI3 与 COM 口之间接+5V, 电机实现 JOG+运动, CCW 逆时针旋转。

DI4 与 COM ロ之间接+5V, 电机实现 JOG-运动, CW 顺时针旋转。

这样实现了对电机的点动控制,根据需要再返回第二步,设置 JOG 运行的速度和加减 速时间。

#### 二、位置运行

概述:RS485 通讯实现梯形加减速的位置运行。如下图,用户可以通过设置总脉冲个数实现 精确位置控制,设置起始速度、最大速度实现运行时的速度控制,加减速时间来调整启停的 快慢,通过控制脉冲数的正负来实现电机转动方向的控制。当设定的总脉冲数较少时,电机 可能在加速到最大速度之前就需要进行减速。

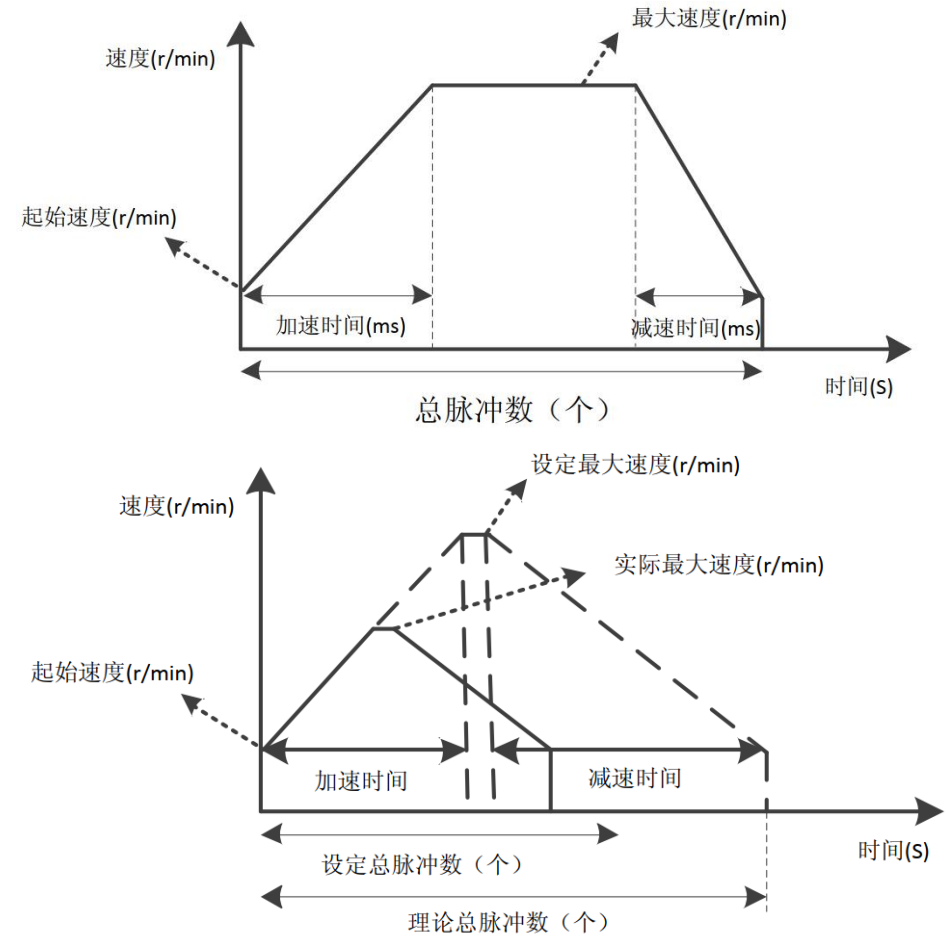

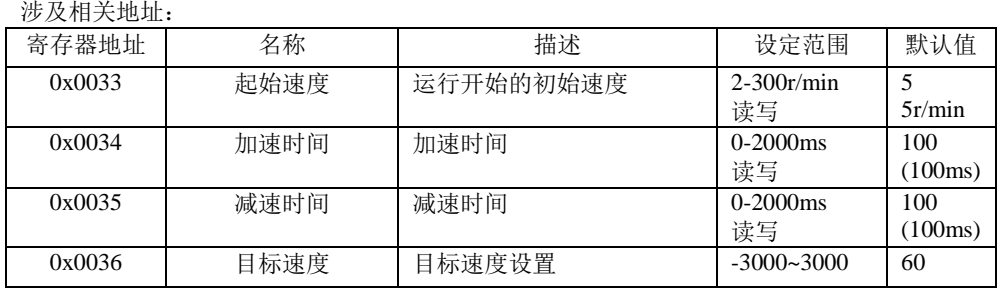

|        |         |                     | r/min            | $(60$ rpm $)$ |
|--------|---------|---------------------|------------------|---------------|
|        |         |                     | 读写               |               |
| 0x0037 | 脉冲数高位   | 位置运行总脉冲数(包括加        | $-32767 - 32768$ | $\Omega$      |
|        |         | 减速及匀速运行三段总脉冲        | 读写               |               |
| 0x0038 | 脉冲数低位   | 数),如设置 200000 脉冲,则  | $-32767 - 32768$ | 5000          |
|        |         | 高 位 为 0x0003. 低 位 为 | 读写               |               |
|        |         | 0x0D40.             |                  |               |
| 0x0039 | 相对/绝对位置 | 当选择用外部 IO 触发位置      | $0 - 1$          |               |
|        |         | 运行时,该位有效.           | 读写               |               |
|        |         | 0:相对位置,以当前静止点为      |                  |               |
|        |         | 起点.                 |                  |               |
|        |         | 1:绝对位置,以上电启动位置      |                  |               |
|        |         | 或回原点完成后的位置为起        |                  |               |
|        |         | 点.                  |                  |               |

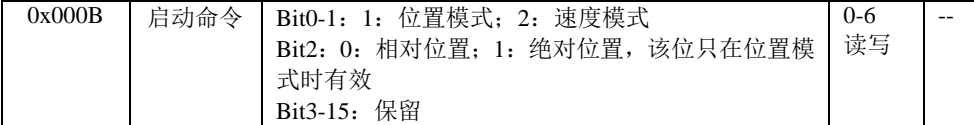

#### 范例:

电机位置运行 5 圈, 1000 细分下,运行脉冲数为 5000, 起始速度 10rpm, 目标速度即最 大速度为 600rpm, 加减速时间 200ms。

驱动器会根据设置的参数,计算出梯形曲线按照目标速度运行的时间,进而按照梯形曲 线进行运行。

第一步: 往寄存器地址 0x000A 里写 1, 将工作模式设置成位置运行模式。

发送报文:01 06 00 0A 00 01 68 08

反馈报文:01 06 00 0A 00 01 68 08

第二步:往寄存器地址 0x0033 里写起始速度,0x0034 写加速时间,0x0035 写减速时间,0x0036 写目标速度,0x0037、0x0038 写脉冲数。

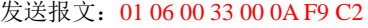

- 反馈报文:01 06 00 33 00 0A F9 C2
- 发送报文: 01 06 00 34 00 C8 C9 92
- 反馈报文:01 06 00 34 00 C8 C9 92
- 发送报文: 01 06 00 35 00 C8 98 52
- 反馈报文: 01 06 00 35 00 C8 98 52
- 发送报文:01 06 00 36 02 58 69 5E
- 反馈报文: 01 06 00 36 02 58 69 5E
- 发送报文:01 06 00 38 13 88 05 51
- 反馈报文:01 06 00 38 13 88 05 51

或采用多写操作:

发送报文:01 10 00 33 06 0C 00 0A 00 C8 00 C8 02 58 00 00 13 88 3B AA

反馈报文:01 90 04 4D C3

第三步: 启动运行, 往寄存器地址 0x000B 里写 1, 启动位置模式。

发送报文:01 06 00 0B 00 01 39 C8

反馈报文:01 06 00 0B 00 01 39 C8

# 三、速度运行

概述:RS485 通讯实现速度运行。如下图,用户可以通过设置起始速度、最大速度进行速度 控制,通过设置加速时间控制启动的快慢。目标速度寄存器是有符号数,正数表示正转,负 数表示反转。

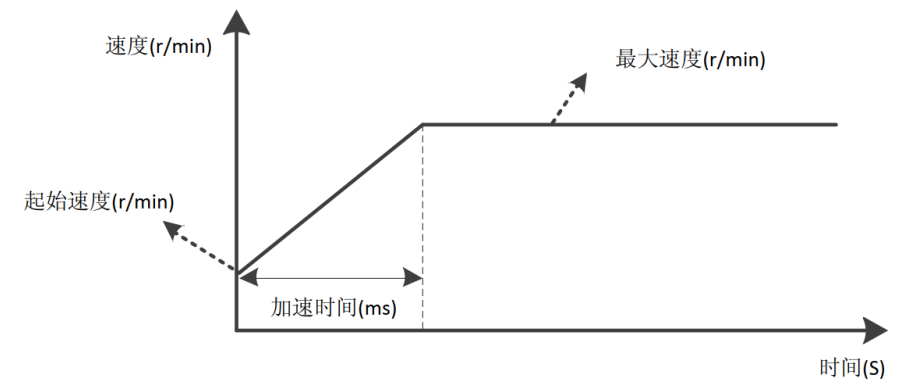

#### 涉及相关地址:

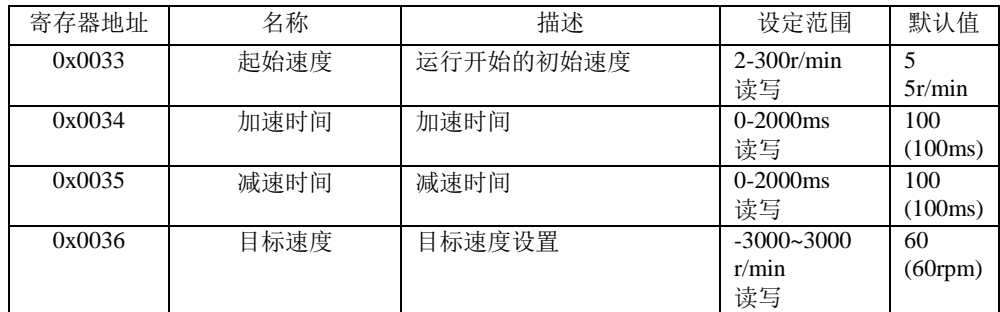

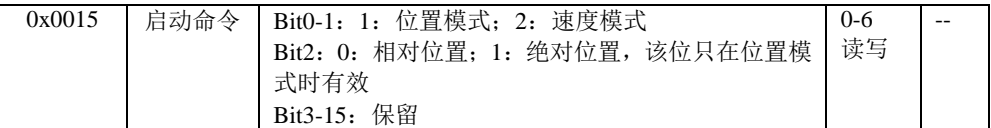

#### 范例:

电机按目标速度 600rpm 运行, 起始速度 60rpm, 加速时间 500ms。

- 第一步: 往寄存器地址 0x000A 里写 3, 将工作模式设置成速度运行模式。 发送报文:01 06 00 0A 00 03 E9 C9 反馈报文:01 06 00 0A 00 03 E9 C9
- 第二步: 往寄存器地址  $0x0033$  里写起始速度,  $0x0034$  写加速时间,  $0x0036$  写目标速度。 发送报文:01 06 00 33 00 3C 79 D4 反馈报文:01 06 00 33 00 3C 79 D4 发送报文:01 06 00 34 01 F4 C8 13 反馈报文:01 06 00 34 01 F4 C8 13 发送报文:01 06 00 36 02 58 69 5E

25  $25$ 

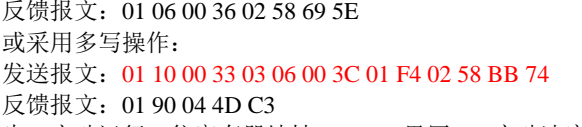

第三步: 启动运行, 往寄存器地址 0x000B 里写 2, 启动速度模式。

发送报文:01 06 00 0B 00 02 79 C9

反馈报文: 01 06 00 0B 00 02 79 C9

第四步: 停止运行, 往寄存器地址 0x000C 里写 0, 正常停止。

发送报文:01 06 00 0C 00 00 49 C9

反馈报文:01 06 00 0C 00 00 49 C9

#### 四、回原点模式

概述:目前支持两种回原点模式,原点+限位和限位模式。在回原过程中需要限位信号或原 点信号,需提前将限位信号或原点信号接入输入端,并设置成相应功能,触发方式可以采用 外部 IO 触发, 也可以通过指令触发。

#### 涉及相关寄存器地址:

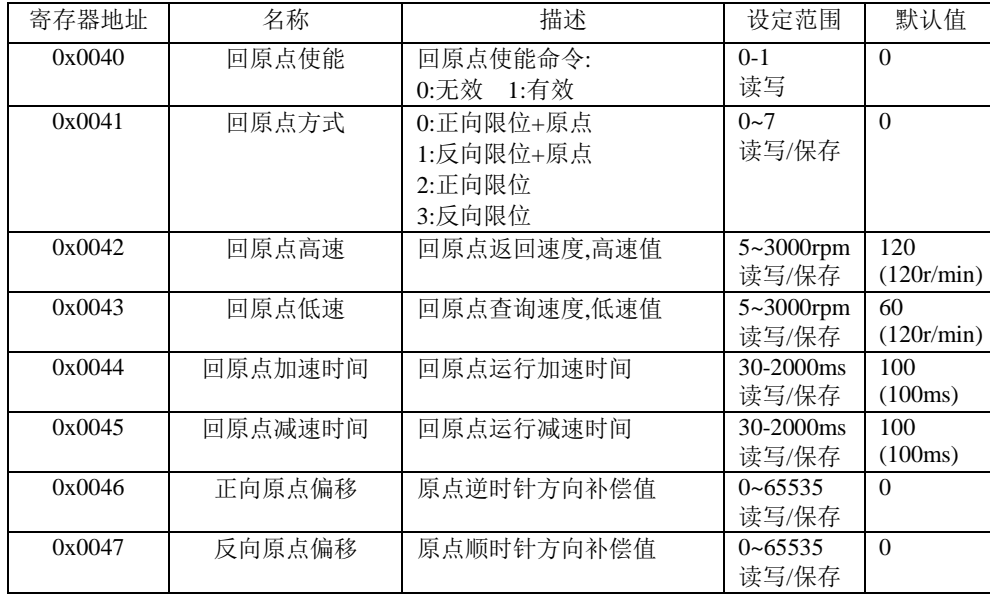

范例 1:限位+原点模式

实现限位+原点模式进行回原,并通过外部 IO 进行触发回原点使能。设置回原点速度 100rpm、回原点查询速度 20rpm、回原点加减速时间 200ms,采用正向限位+原点方式。

输入端子 DI3 接回原点使能信号,DI4 接原点信号,DI5 接限位信号;输出端子 DO1 为 回原点完成输出信号。

驱动器接收到回原使能后,以回原点速度、回原点加减速时间开始运行,当遇到原点信 号上升沿时,按回原点加减速时间减速停止,停止完成后反向运行,遇到原点信号下降沿时 再次停止,停止完成后按回原点查询速度反向低速查找原点上升沿,当接收到原点信号上升 沿后,停止运行,完成回原过程。

#### CL2505R 通讯型闭环步进驱动器使用说明书 CL2505R 通讯型闭环步进驱动器使用说明书

如果需要进行回原点补偿,则提前设置回原点补偿值,回原过程完成后,还会按照补偿 值运行到相应位置。在回原点过程中,如果碰到限位信号,将根据限位限位信号进行反向处 理,如果现场没有限位要求,限位信号则不必接入。

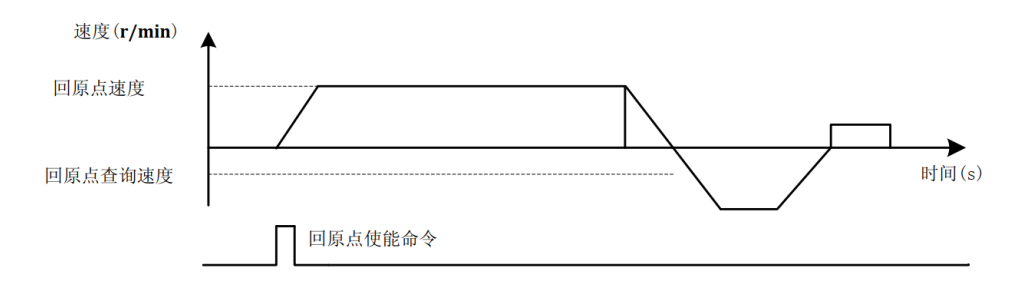

第一步: 往寄存器 0x000A 里写 6, 配置成回原点模式 发送报文:01 06 00 0A 00 06 29 CA

反馈报文:01 06 00 0A 00 06 29 CA

第二步:配置接口端子功能

反馈报文:01 06 00 44 00 C8 C8 49

发送报文:01 06 00 45 00 C8 99 89

反馈报文:01 06 00 45 00 C8 99 89

第四步:启动测试

输入端子 DI3, 回原点使能信号, 给高电平, 回原开始。

范例 2:限位模式

实现限位模式进行回原,驱动器收到回原使能后,以回原点速度、回原点加减速时间开 始运行,当遇到限位信号上升沿时,按回原加减速时间减速停止,停止完成后反向运动,遇 到限位信号下降沿时再次停止,停止完成后按回原点查询速度反向低速查找限位信号上升沿, 当接收到限位信号上升沿后,停止运动,完成回原过程。

#### 五、脉冲**/**方向控制

概述:实现脉冲型驱动器的脉冲+方向控制。(注意:脉冲/方向控制必须使用 DI1 和 DI2)

范例:

- 第一步: 往寄存器地址 0x000A 里写 5, 将工作模式设置成脉冲/方向控制。
	- 发送报文:01 06 00 0A 00 05 69 CB
	- 反馈报文:01 06 00 0A 00 05 69 CB
- 第二步: 配置输入端子 DI1、DI2 功能为 0。(默认 0 时, 可不操作该步骤)
	- 发送报文:01 06 00 21 00 00 D9 C0
	- 反馈报文:01 06 00 21 00 00 D9 C0
	- 发送报文:01 06 00 22 00 00 29 C0
	- 反馈报文:01 06 00 22 00 00 29 C0
- 第三步:测试。
	- **DI1** 作为脉冲输入口, DI2 作为方向输入口。

#### 六、双脉冲控制

- 概述: 实现脉冲型驱动器的双脉冲控制。(注意: 双脉冲控制必须使用 DI1 和 DI2) 范例:
- 第一步: 往寄存器地址 0x000A 里写 7, 将工作模式设置成双脉冲控制。
	- 发送报文:01 06 00 0A 00 07 E8 0A
	- 反馈报文: 01 06 00 0A 00 07 E8 0A
- 第二步: 配置输入端子 DI1、DI2 功能为 0。(默认 0 时, 可不操作该步骤)
	- 发送报文: 01 06 00 21 00 00 D9 C0
	- 反馈报文:01 06 00 21 00 00 D9 C0
	- 发送报文:01 06 00 22 00 00 29 C0
	- 反馈报文:01 06 00 22 00 00 29 C0
- 第三步:测试。
	- **DI1 作为 CW 输入口, DI2 作为 CCW 输入口。**